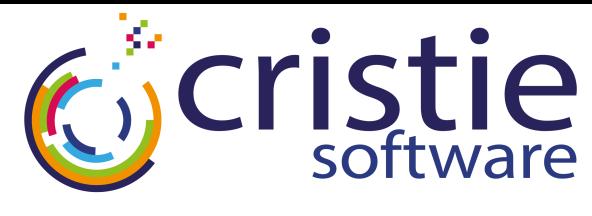

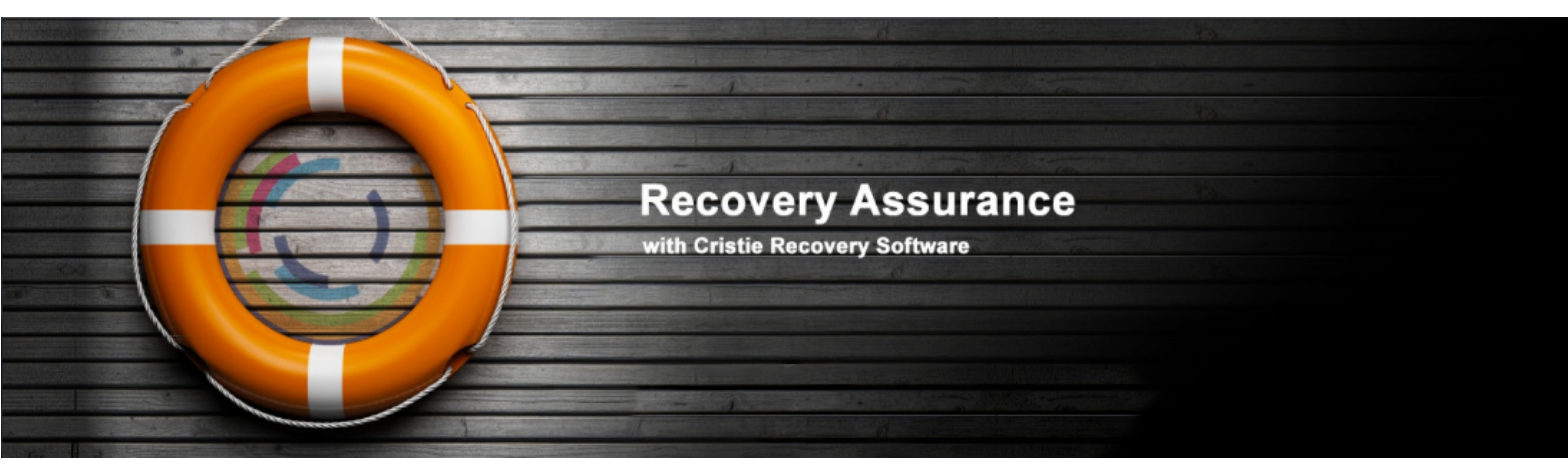

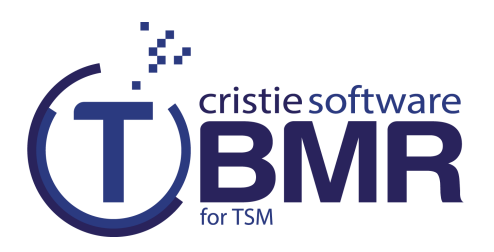

### **Cristie Bare Machine Recovery**

## User Guide

### For Linux

**October 2015**

Version 7.2.4

Cristie Software Ltd. New Mill Chestnut Lane Stroud GL5 3EH United Kingdom Tel:+44(0)1453 847000 Fax:+44(0)1453 847001 cbmr@cristie.com

Cristie Data Products GmbH Nordring 53-55

63843 Niedernberg Germany Tel: +49 (0) 60 28/97 95-0 Fax: +49 (0) 60 28/97 95 7-99 cbmr@cristie.de

Cristie Nordic AB Knarrarnäsgatan 7 164 40 Kista Sweden Tel:+46(0)8 718 43 30 cbmr@cristie.se

#### **Copyright © 2008-2015 Cristie Software Ltd. All rights reserved.**

The software contains proprietary information of Cristie Software Ltd.; it is provided under a license agreement containing restrictions on use and disclosure and is also protected by copyright law. Reverse engineering of the software is prohibited.

Due to continued product development this information may change without notice. The information and intellectual property contained herein is confidential between Cristie Software Ltd. and the client and remains the exclusive property of Cristie Software Ltd. If you find any problems in the documentation, please report them to us in writing. Cristie Software Ltd. does not warrant that this document is error-free.

No part of this publication may be reproduced, stored in a retrieval system, or transmitted in any form or by any means, electronic, mechanical, photocopying, recording or otherwise without the prior written permission of Cristie Software Ltd.

*IBM Tivoli Storage Manager (TSM)*, *AIX* and *TIVOLI* are trademarks of the IBM Corporation.

*IBM Virtual I/O Server (VIOS)* is a trademark of the IBM Corporation.

*NetWorker* and *Avamar* are trademarks of the EMC Corporation.

*Simpana* is a trademark of CommVault Inc.

*vSphere*, *vCenter* and *vCloud* are trademarks of VMware Inc.

*Hyper-V* is a trademark of Microsoft Corporation.

*Azure* is a trademark of Microsoft Corporation.

*Amazon Web Services (AWS)* and *Amazon Elastic Compute Cloud (EC2)* are trademarks of Amazon.com, Inc.

CloneManager® is a registered trademark of Cristie Software Ltd..

Cristie Management Console (CMC), PC-BaX, UBax, Cristie Connect, Cristie Storage Manager (CSM), SDB, ABMR (Bare Machine Recovery for EMC Avamar), NBMR (Bare Machine Recovery for EMC NetWorker), SBMR (Bare Machine Recovery for CommVault Simpana), TBMR (Bare Machine Recovery for TSM), CBMR (Cristie Bare Machine Recovery), Recovery Console (RC) and CRISP (Cristie Recovery ISO Producer) are all trademarks of Cristie Software Ltd.

> Cristie Software Ltd New Mill Chestnut Lane Stroud GL5 3EH UK

*Tel: +44 (0) 1453 847000 Email: support@cristie.com Website: http://www.cristie.com*

# **Contents**

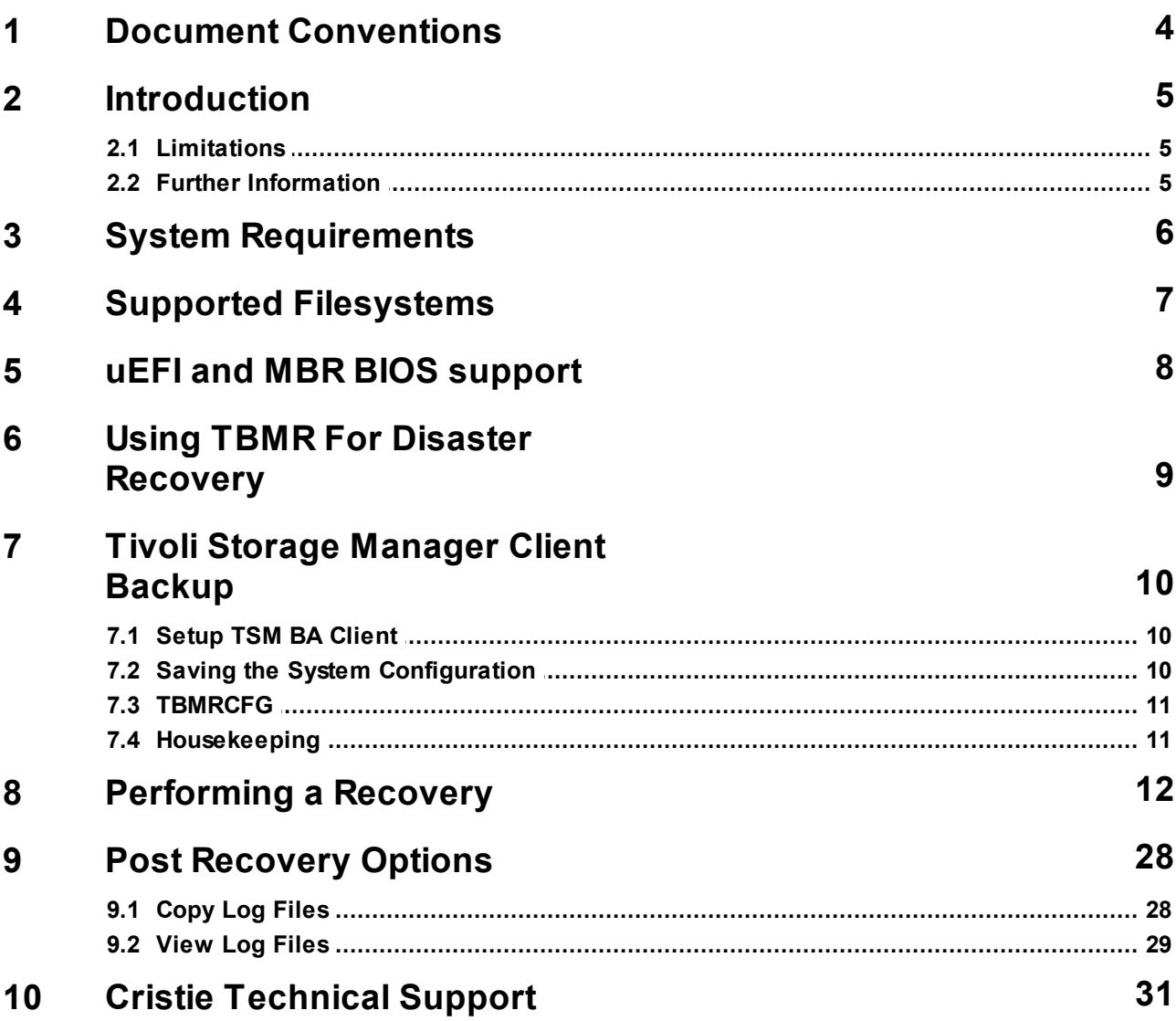

### <span id="page-3-0"></span>**1 Document Conventions**

The following typographical conventions are used throughout this guide:

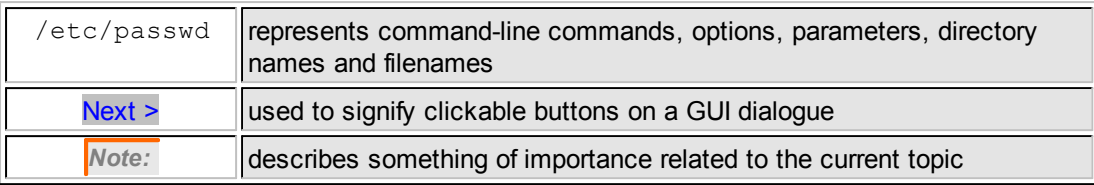

### <span id="page-4-0"></span>**2 Introduction**

**Cristie Bare Machine Recovery** for TSM (TBMR) provides disaster recovery capability for Tivoli Storage Manager for Linux.

It is possible to recover the original system to the same or dissimilar hardware. To protect a system, backups can be taken periodically, along with configuration information, which includes details of hard disks, network interfaces, etc.

This Guide shows the user how to save system configuration information, backup and recover a Linux machine using TBMR. More detailed information is available from man pages for the TBMR components. The man pages are available after installation of TBMR.

This guide is for TBMR for Linux version 7.2.4 only.

*Note: TBMR can only be used in conjunction with TSM.*

This guide describes how to:

- Save Configuration data using tbmrcfg
- Configure and run your TSM Client backup
- **Perform a Disaster Recovery**

#### <span id="page-4-1"></span>**2.1 Limitations**

TBMR for Linux does NOT support:

- Platforms other than Intel and PPC
- **Multi-boot operating systems**
- Recovery of files that are being written to at the time of backup.

#### <span id="page-4-2"></span>**2.2 Further Information**

Further information and advice on using TBMR may be found in the **Cristie Knowledge Base** at:

[http://kb.cristie.com](http://kb.crisite.com)

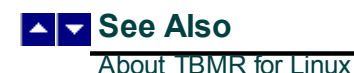

### <span id="page-5-0"></span>**3 System Requirements**

TBMR for Linux can be installed on a x86, x86\_64 or PPCLinux machine.

*TBMR requires that TSM BA client version 5.5 or later is already installed.*

A minimum memory of 2GB RAM is required for booting the recovery environment and running a recovery.

TBMR Version 7.2.4 supports the following Linux platforms:

- RedHat Enterprise 4.x to 7.1.
- SUSE 10.x to SUSE 11 SP4.

At the time of release the TSM Client versions supported are 5.5.0.6 to 7.1.3.0 inclusive.

At the time of release the TSM Server versions supported are 5.5.x.x to 7.1.3 inclusive.

Before TBMR can be used it must also be correctly licensed. Cristie provides a 30 day trial license with the product.

### <span id="page-6-0"></span>**4 Supported Filesystems**

TBMR Version 7.2.4 supports the following Linux filesystems:-

- $\bullet$  ext2
- $\bullet$  ext3
- $ext{ex}t4$
- ReiserFS
- JFS
- XFS

### <span id="page-7-0"></span>**5 uEFI and MBR BIOS support**

*Note: For Linux, support is provided for conversion from uEFI to MBR BIOS*

The recovery ISO is not uEFI enabled. Therefore a successful recovery requires a uEFI environment capable of booting the recovery ISO in MBR BIOS.

#### **Physical machines**

There are no special considerations that need to be made by the customer for physical uEFI machines.

All Cristie Bare Metal Recovery software handles the recreation of the uEFI and MSR (Microsoft System Reserved) partitions during the recovery of the physical machine, this is transparent to the user. When recovering a uEFI enabled OS you must recover to uEFI capable hardware.

When recovery is to a different machine, you may need to configure the uEFI boot Stanza in order to boot the recovered uEFI OS. Please refer to the Cristie Knowledgebase for further information on editing the boot Stanza.

#### **Virtual machines**

*Important note: When using virtualisation software check the virtualisation software documentation to determine if uEFI is supported.*

To recover to uEFI take the following steps:

- 1. Once you have a "Recovery Success" message from the TBMR recovery, click Reboot, and then shutdown the recovered VM.
- 2. Edit the Options of the Virtual Machine, and change the BIOS to be uEFI (instead of the standard MBR BIOS).
- 3. Once the BIOS has been changed, you will need to boot the VM into the uEFI BIOS using the VM boot options.
- 4. When recovery is to a different machine, you may need to configure the uEFI boot Stanza in order to boot the recovered uEFI OS. Please refer to the Cristie Knowledgebase for further information on editing the boot Stanza.

Once the above steps have been performed, your recovered uEFI OS will boot in your virtualisation software.

### <span id="page-8-0"></span>**6 Using TBMR For Disaster Recovery**

This section describes the steps involved in using Tivoli Storage Manager in conjunction with TBMR for disaster recovery.

This description assumes that the Tivoli Storage Manager client software has already been installed correctly.

To ensure your system is protected observe the following steps:

- 1. Install TBMR on the system you wish to protect.
- 2. Use the the refig program to capture and store the configuration of the system.
- 3. Use the TSM BA Client to backup the system to your TSM server.

### <span id="page-9-0"></span>**7 Tivoli Storage Manager Client Backup**

This section details how to setup a Backup Location.

Please see the following topics:

[Setup](#page-9-1) TSM BA Client

Saving the System [Configuration](#page-9-2)

**[TBMRCFG](#page-10-0)** 

### <span id="page-9-1"></span>**7.1 Setup TSM BA Client**

If the backup is to be written using TSM BA client, the BA client dsm.sys file should be configured.

The default location for TSM BA client option file is:

/opt/tivoli/tsm/client/ba/bin/dsm.sys

This file should be edited to point to the TSM server to be used:

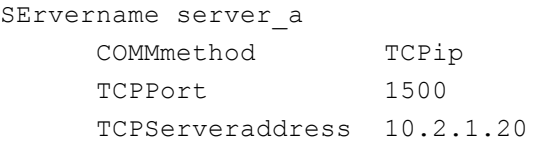

The TSM BA client should be configured to backup all files which are required for OS recovery. By default, the /dev directory is **not** backed up. To make sure this is backed up, the following line should be added to the dsm.sys file:

```
virtualmountpoint /dev
```
This will create a separate filespace for  $/\text{dev}$  which will be restored by the recovery environment.

### <span id="page-9-2"></span>**7.2 Saving the System Configuration**

Configuration is now always saved to **/TBMRCFG** - it can't be saved anywhere else. This guarantees it is always stored in the backup.

When saving the configuration information to the backup location, this must be done **before** the backup is run.

To save the configuration information for each machine, the supplied command line program  $t$ bmrcfg is used. It is recommended that this is run prior to running each backup to ensure the configuration is up to date.

#### <span id="page-10-0"></span>**7.3 TBMRCFG**

To use the command line configuration saving program, type  $tbnrcfg$  followed by the required options.

The available options of tbmrcfq can be shown using:

```
tbmrcfg --help
```
Some examples are shown here:

To save configuration information from a machine that boots using *grub* installed on /dev/sda to the backup location, use:

```
tbmrcfg -b grub -d /dev/sda
```
To save configuration information from a machine that boots using *grub* installed on /dev/hda, use:

tbmrcfg -b grub -d /dev/hda

There is a full manual page for *thmrcfg* available by typing man thmrcfg.

### <span id="page-10-1"></span>**7.4 Housekeeping**

In order to ensure that you can recover to the latest version of the operating system that was installed on your Linux machine, you must ensure that a TSM incremental backup is performed every time the operating system files change.

This is not always possible, so **Cristie Software Ltd.** recommend that the TSM incremental backup be performed regularly. However, you should choose a period which reflects the rate of change in your own organisation. Although the configuration data will change less frequently than the operating system, it is a wise precaution to update this regularly. This can be achieved by creating a cron job for your schedule or using the TSM Scheduler.

#### **12 Cristie Bare Machine Recovery**

### <span id="page-11-0"></span>**8 Performing a Recovery**

When a machine has crashed, it can be recovered using the TBMR bootable CD-ROM. This is the same CD from which you installed the software. You should ensure your machine's BIOS is set up to boot from CD-ROM.

The process encompasses the following stages:

- **Boot** into Recovery Environment and configure as required
- **Read** Configuration Data from your backup
- **Restore** Files from your backup
- **Load** additional drivers (if necessary)
- **Reboot** into recovered OS

Boot the machine using the TBMR bootable CD ROM or ISO. You will be presented with the screen below:

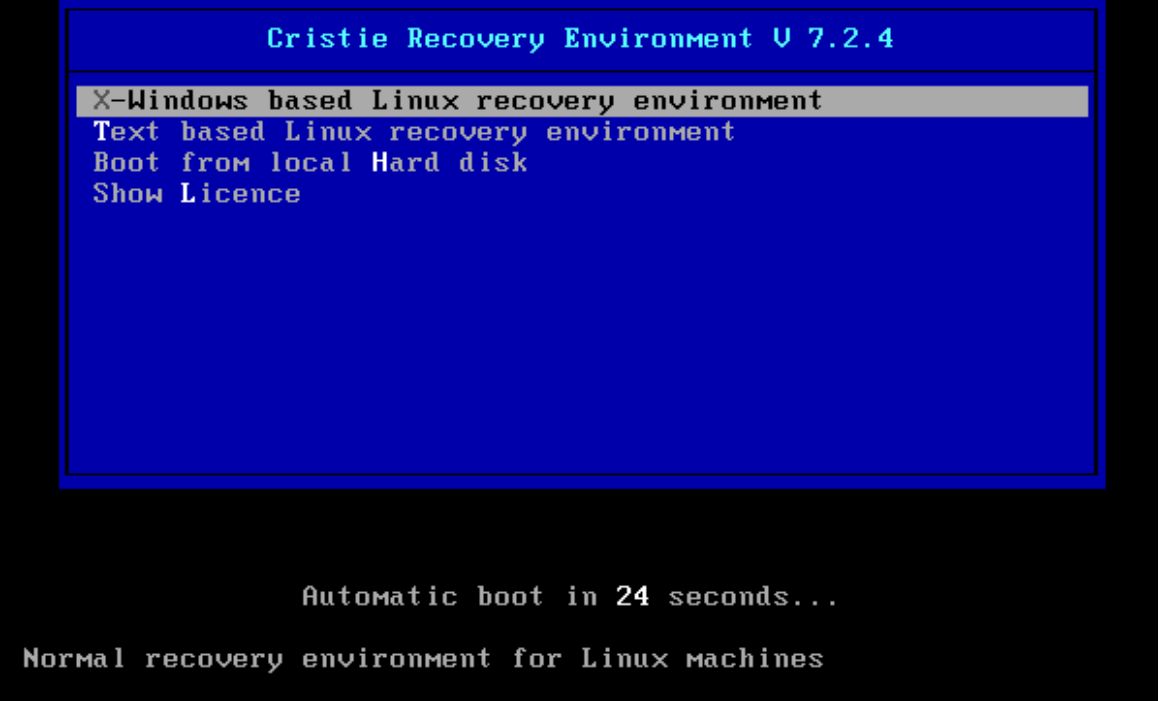

Cristie recommend that you choose the graphical X-Windows recovery environment mode which loads the **Cristie Recovery Environment.**

You will be presented with the **license** screen. Click **Accept** if you agree with the TBMR licencing terms.

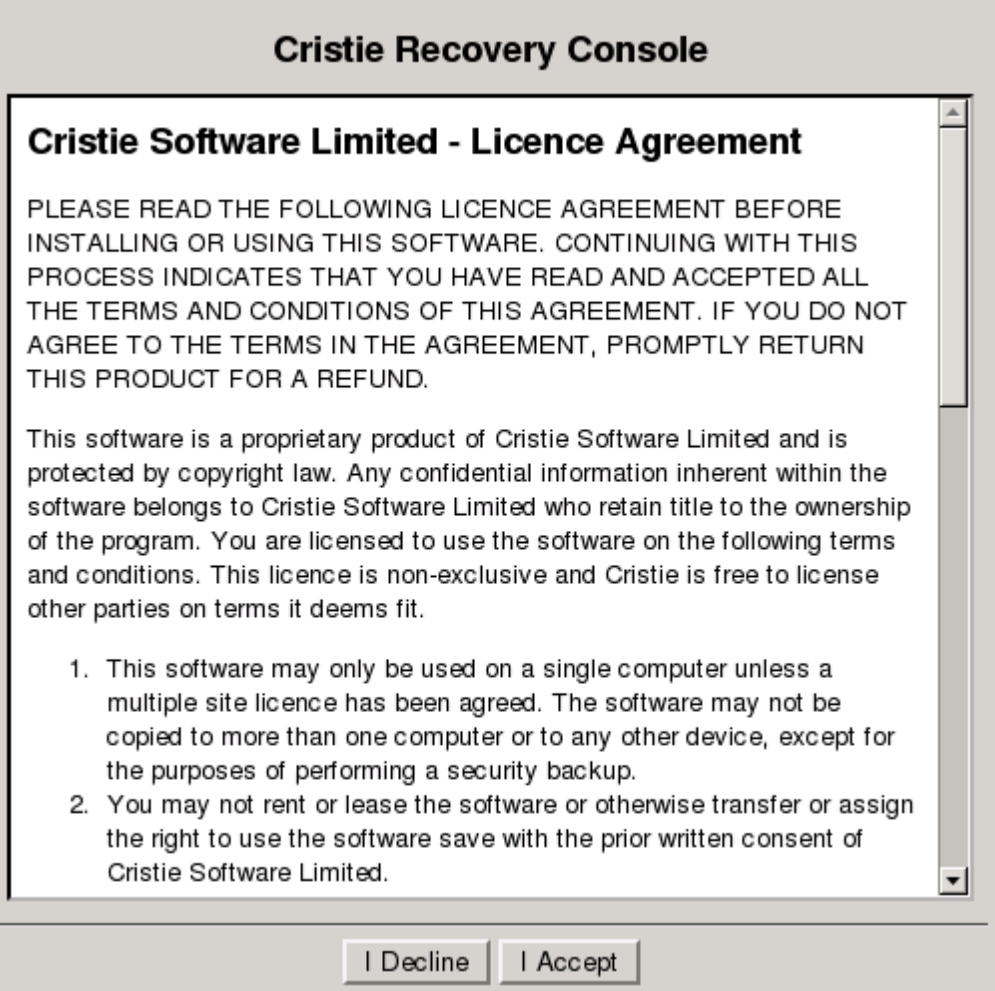

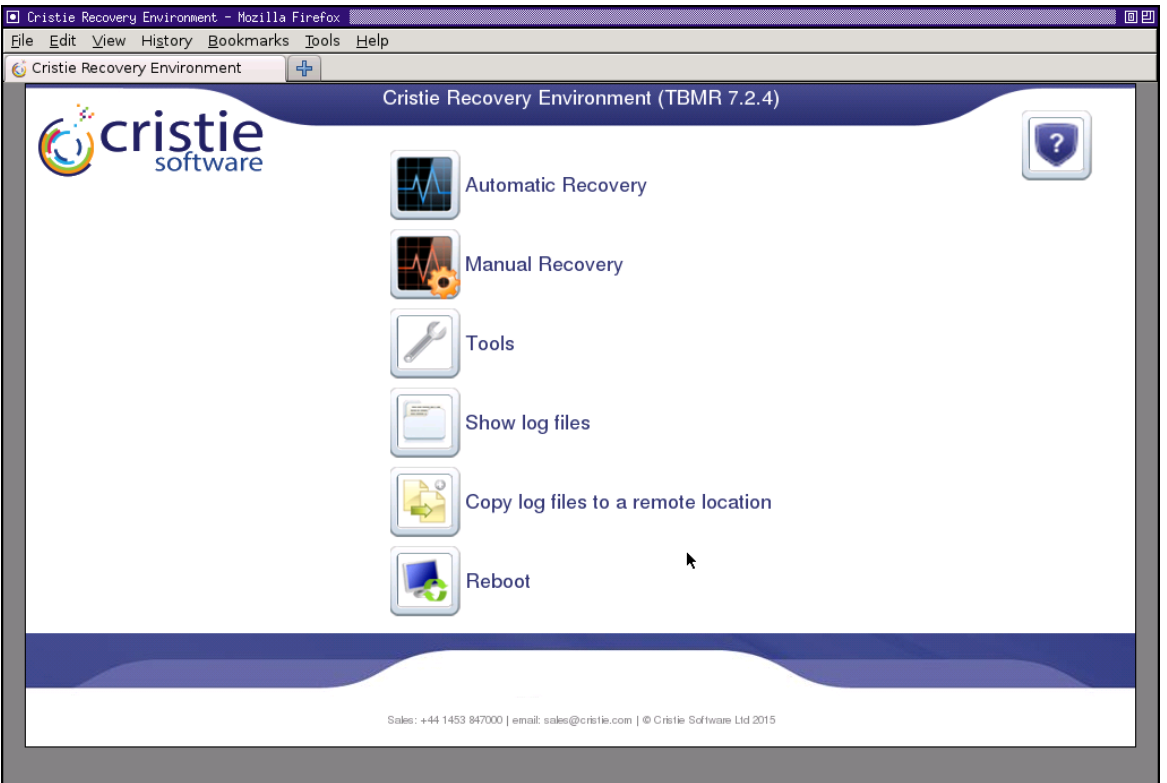

You will then see the **Recovery Environment** main menu:

Cristie recommends using the **Automatic Recovery Wizard** option from the **Recovery Environment** main menu.

This will then display the **Setup TBMR Location** dialogue box, where you can specify the TSM Server information.

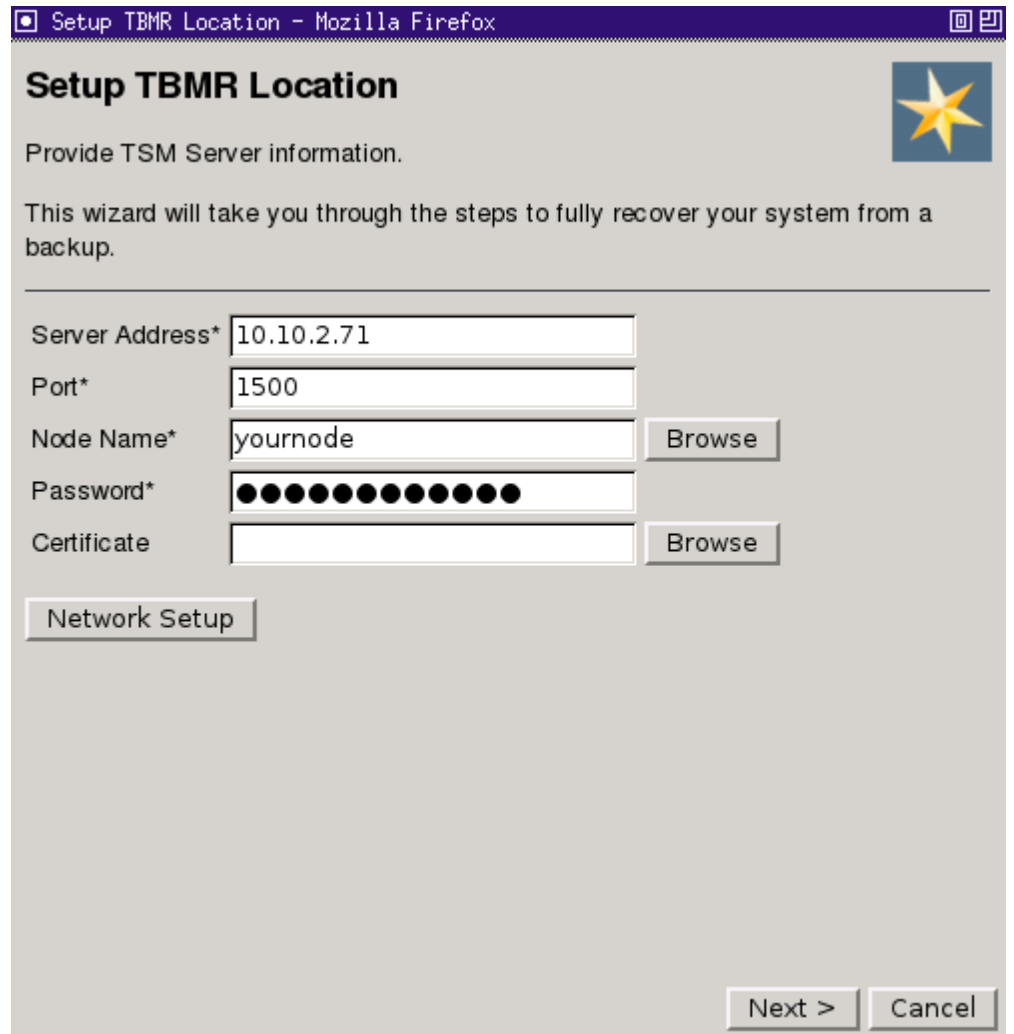

Node restore allows a **Secure Sockets Layer (SSL)** certificate to be provided to the TSM server. If you do not require to add a SSL certificate click Next> to continue.

If required, it is possible to view the nodes on the server by clicking the **Browse** button.

*(Note: You need to enter the administrative details for the TSM Server into the Node Name and Password fields to achieve this)*

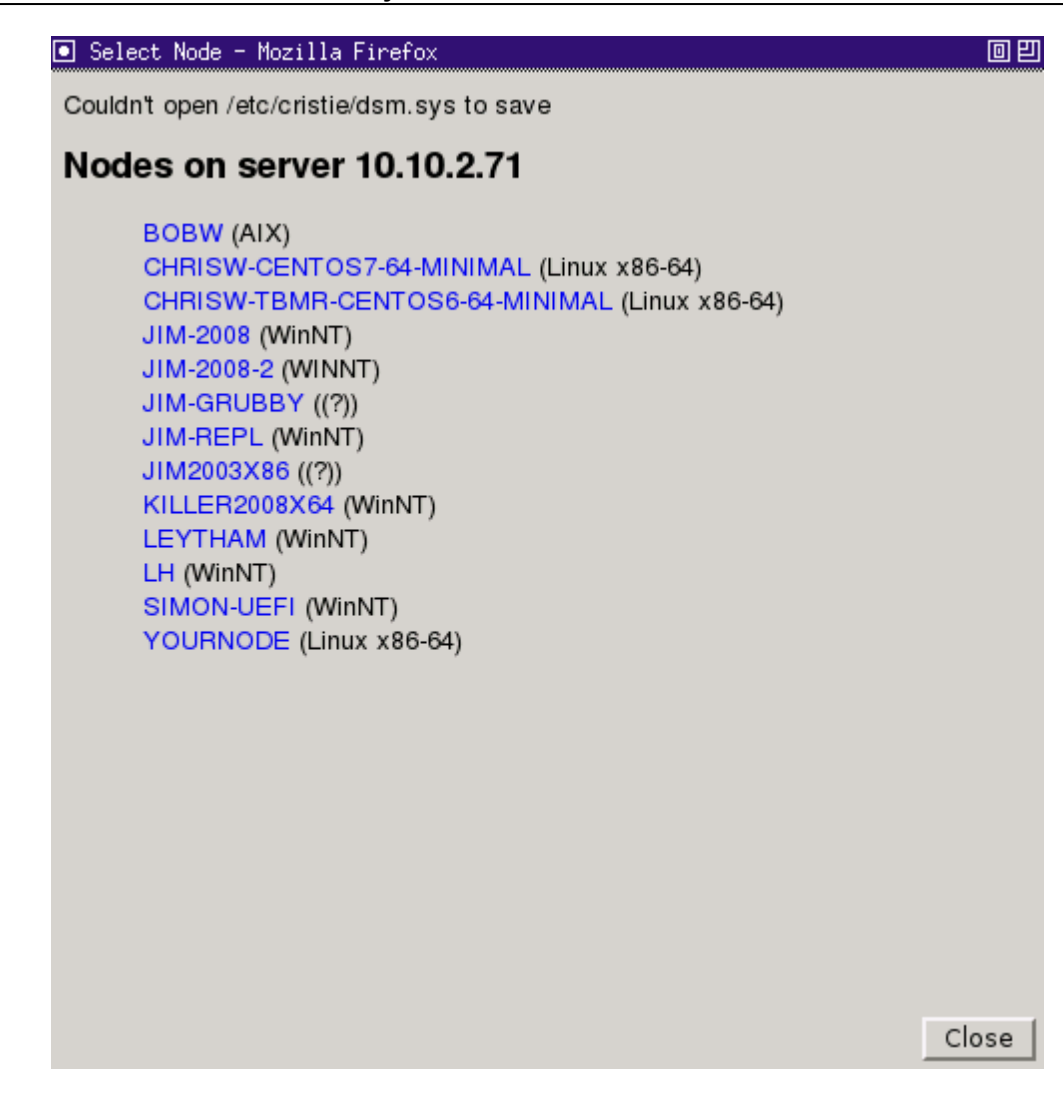

Select the required node or Close to return to the **Setup TBMR Location** dialogue.

If it is required to configure the network settings, click the Network Settings button. Enter your desired network settings.

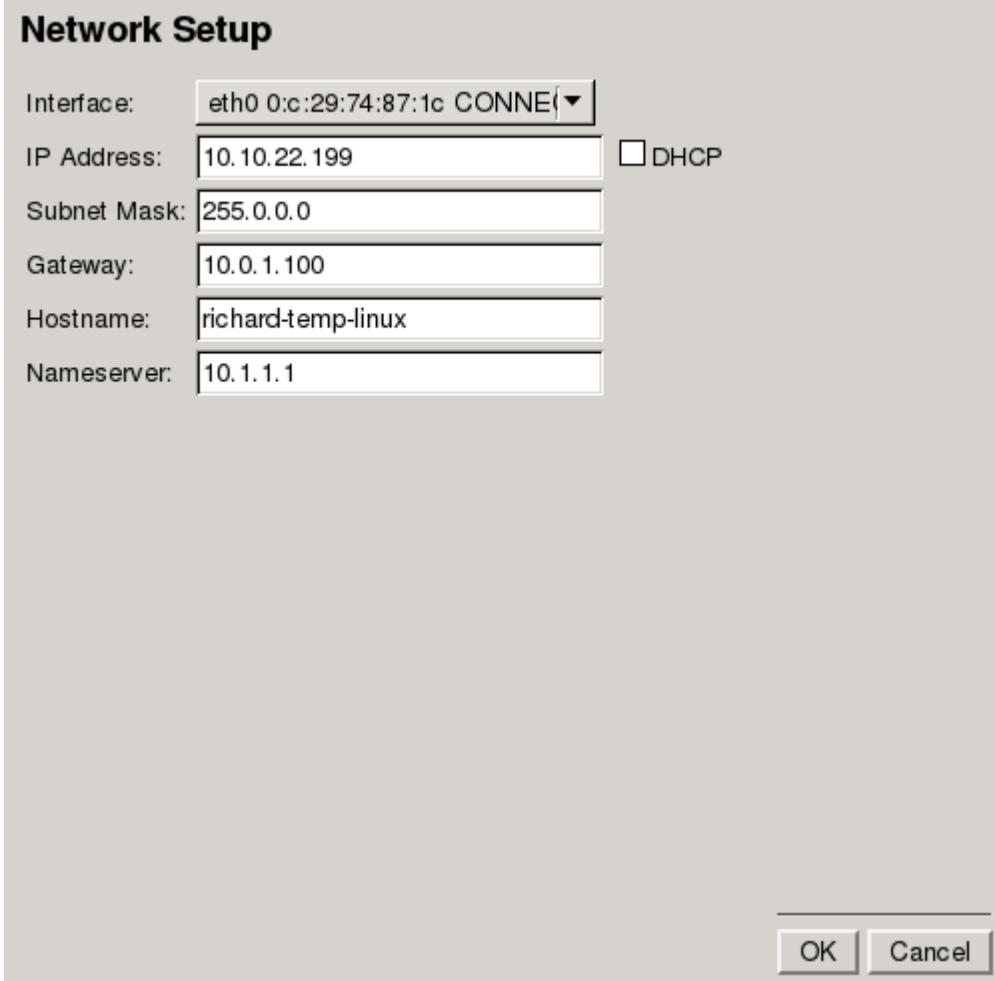

Select OK to save your changes.

**Contract** 

The Start Network screen will then display the network changes being implemented.

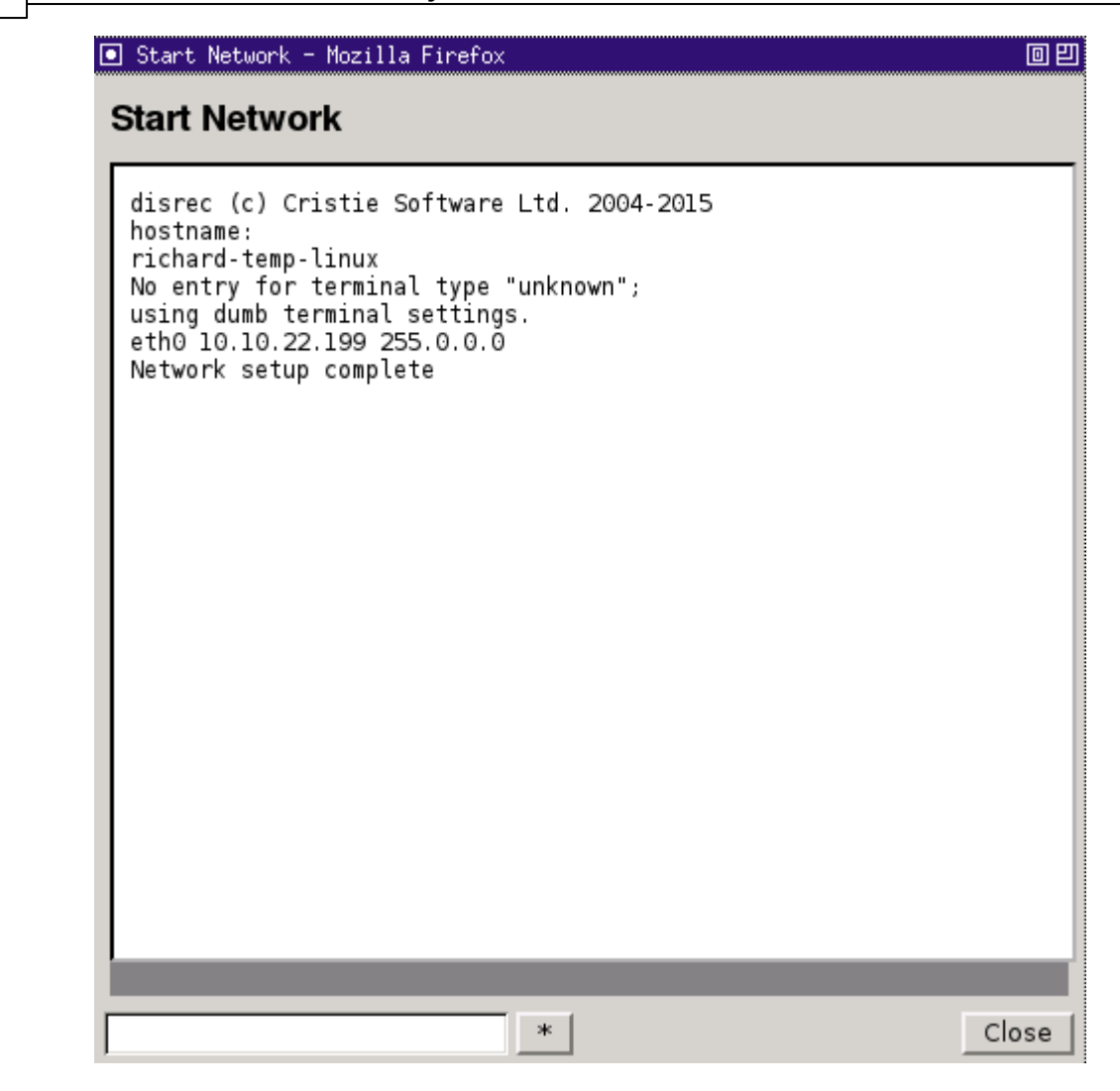

Click Close to return to the **Setup TBMR Location Wizard**. Select Next > to proceed.

Upon returning to the **Setup TBMR Location** Wizard, click the Next > button to proceed with the recovery.

Next the **Restore ConfigurationGet Configuration** dialogue will be shown.

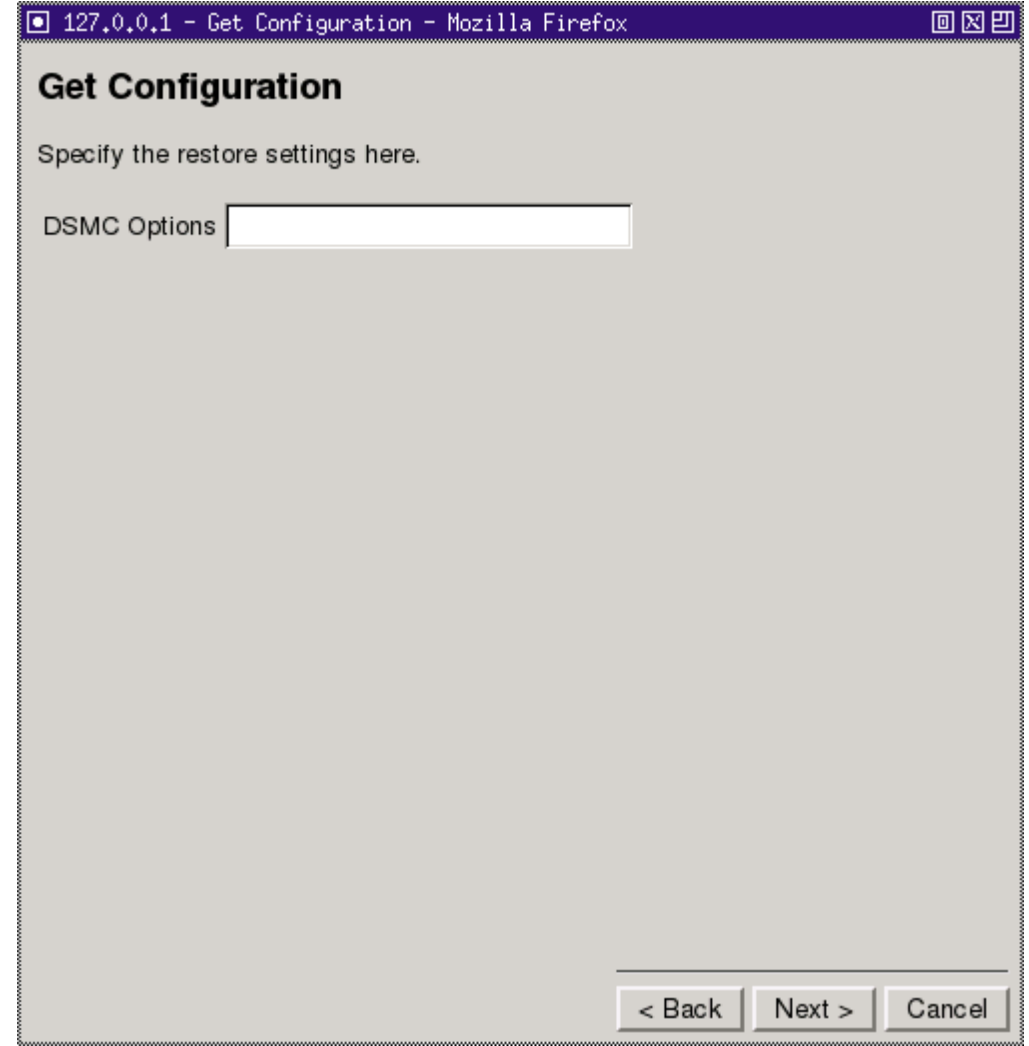

Typically, nothing needs to be entered under DSMC options. If you do need to enter any parameters, it will probably be the standard TSM options.Any parameters entered will be passed to DSMC. Please consult your TSM User Manual for details.

*Note: for a list of these parameters and how to use them you should consult the relevant TSM User Guide.*

Click Next> to continue.

This will then restore the configuration from the backup.

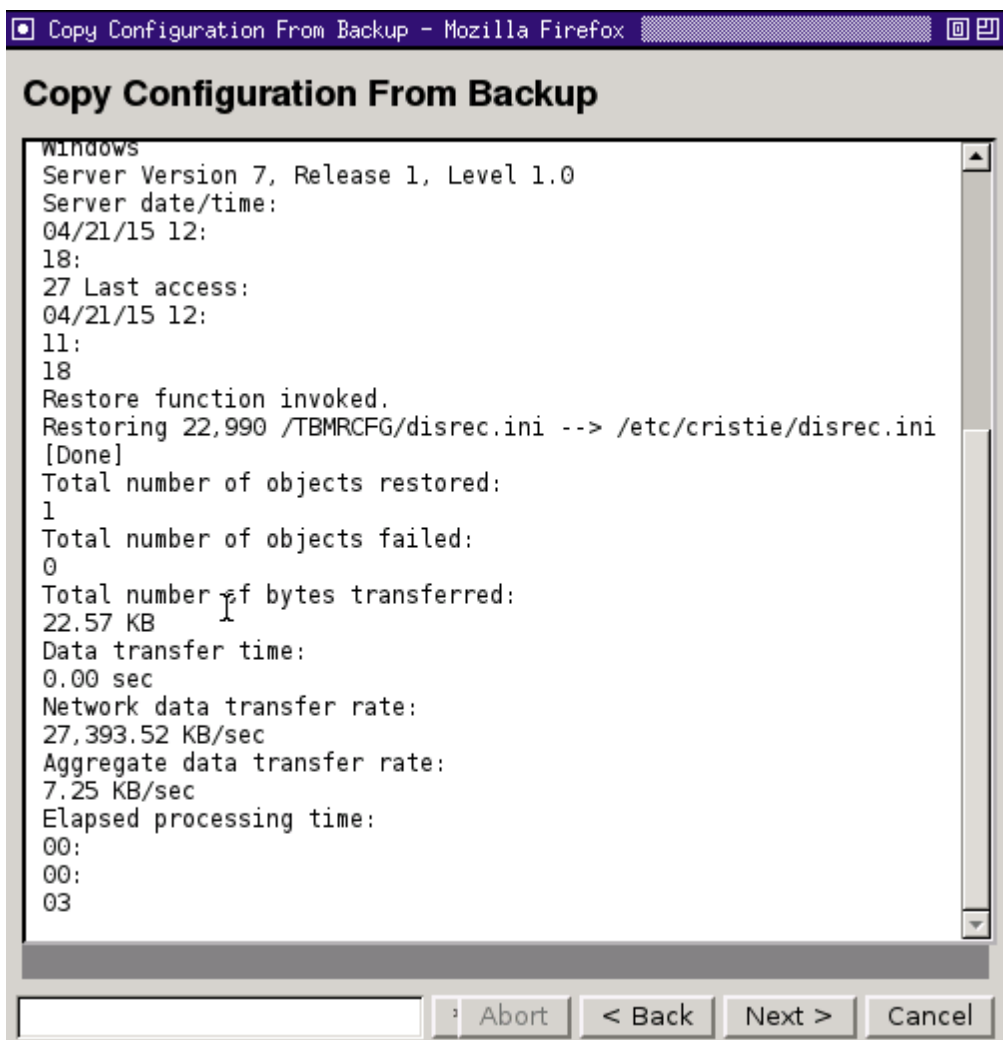

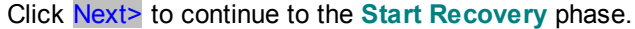

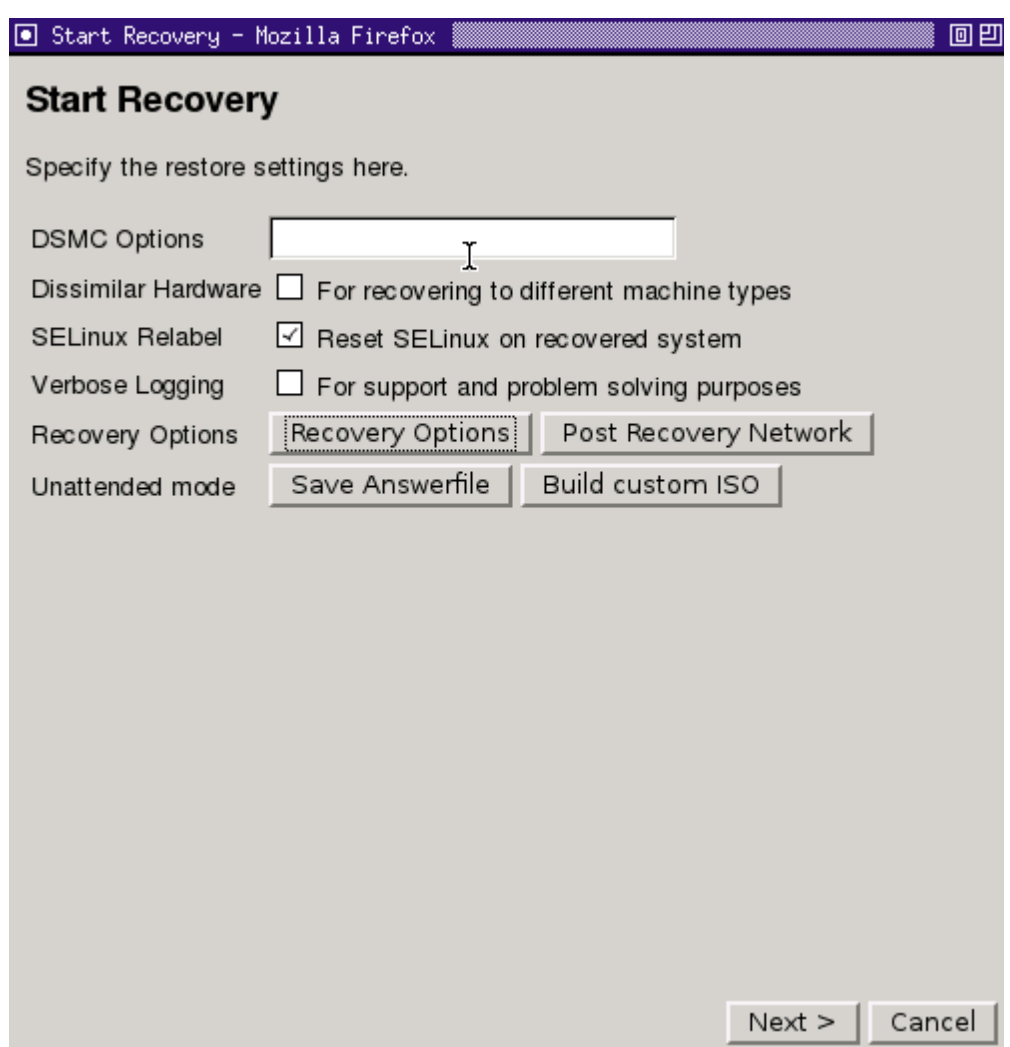

If you are **not** recovering to dissimilar hardware, you must **un-check** the box for **Dissimilar Hardware Support**. Not doing so can cause problems when restoring to similar hardware.

Ensure that you un-tick the SELinux Relabel option, to ensure that your original SELinux settings are maintained. Only leave this box ticked, if you know that your SELinux settings need to be reset. If you wish, you may customise your disk layout by clicking on the **Recovery Options** button.

#### **Recovery Options**

Map Disks Clear

The original and new disks are shown below. If required, drag a new disk to a different row to customise the proposed layout. Dragging a new disk onto a row which already has a new disk will swap those entries.

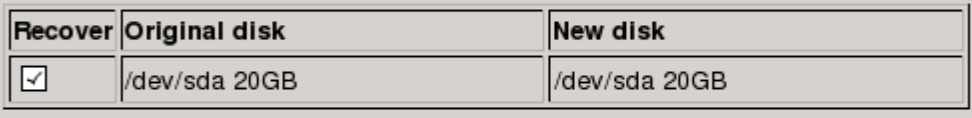

#### **Volume Groups**

Vg\_centos6x86

#### **Filesystems**

 $\boxed{\triangle}$  / (ext4)  $\boxtimes$  /boot (ext4)

If you wish to change the Network Settings in advance of recovery, select **Post Recovery Network**: This option is only available for SLES11 and Red Hat 6.

OK

Cancel

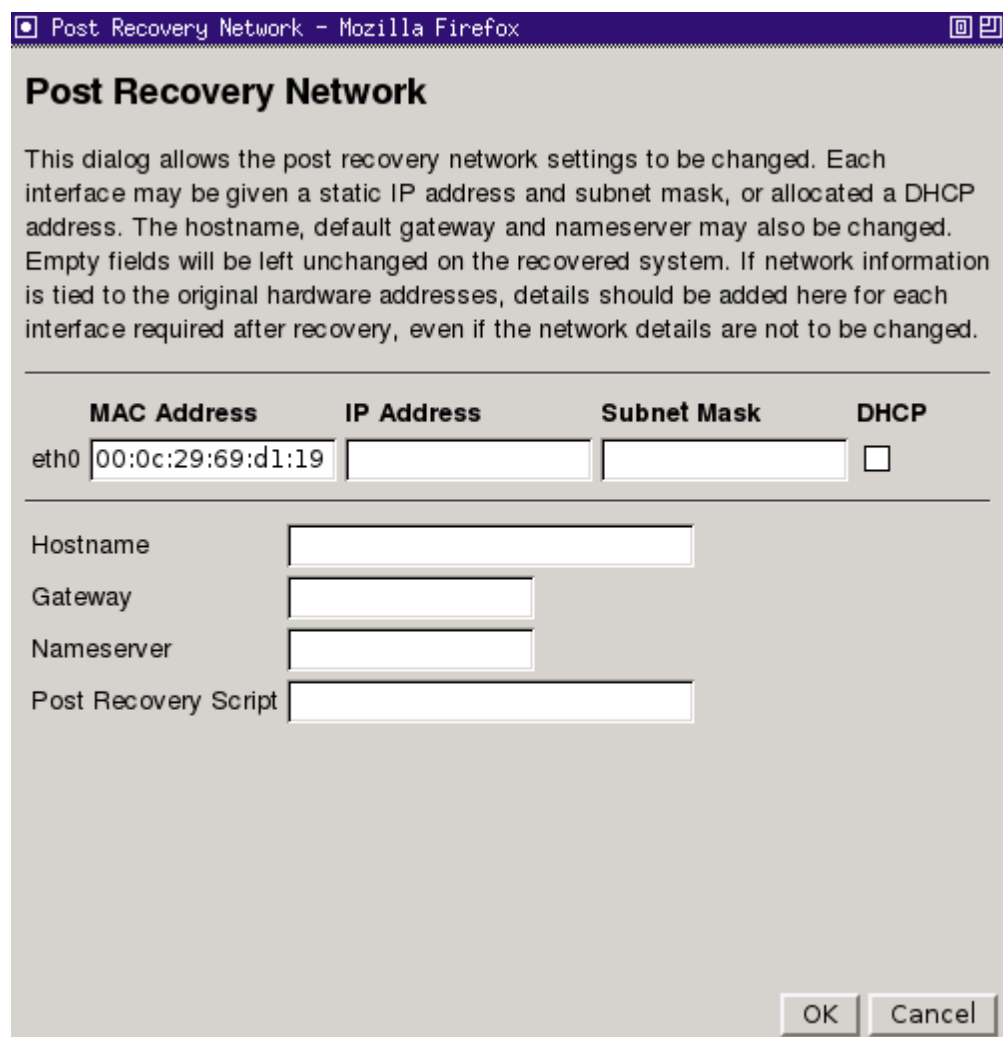

Your recovery settings can be saved as an Answerfile to a network share.

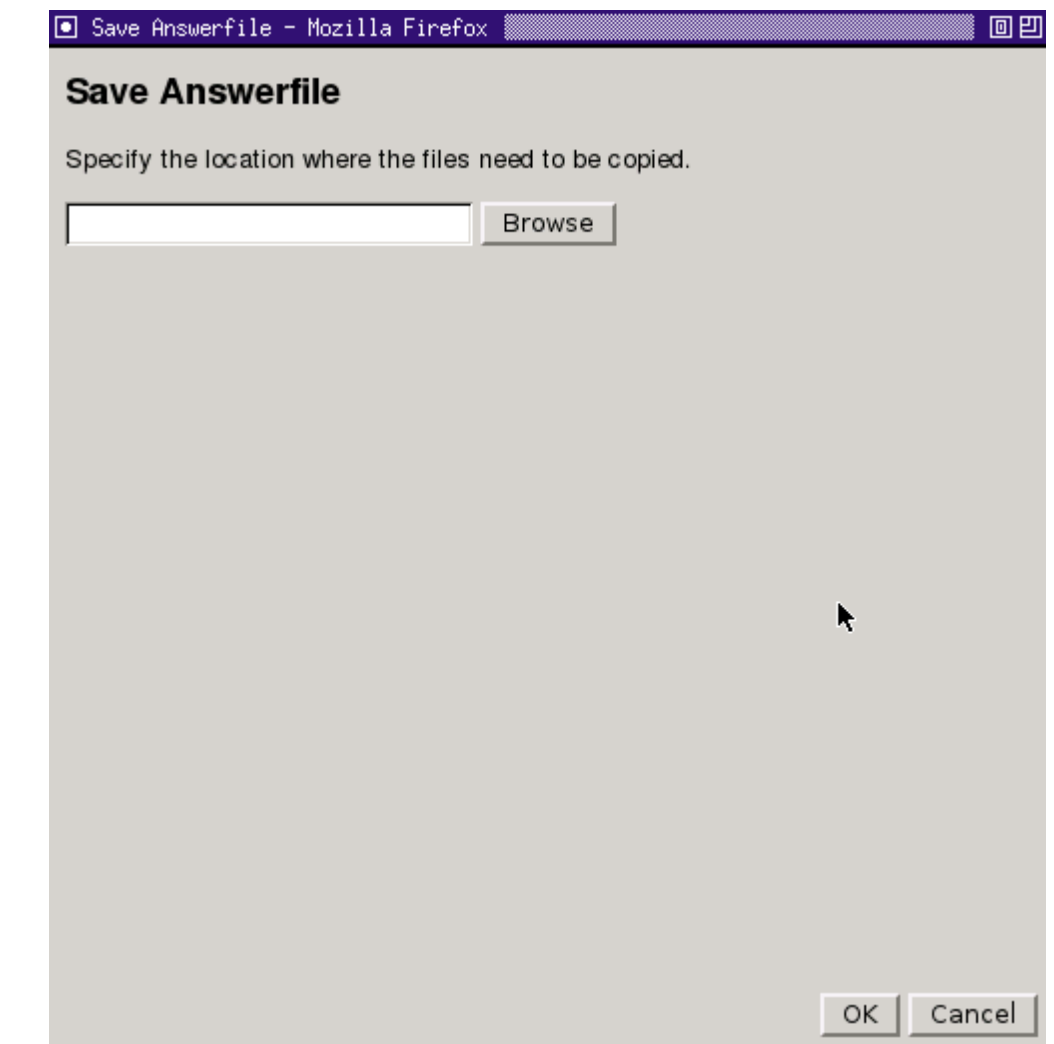

A previously saved Answerfile can be restored from **Tools** and **Load Answer File**.

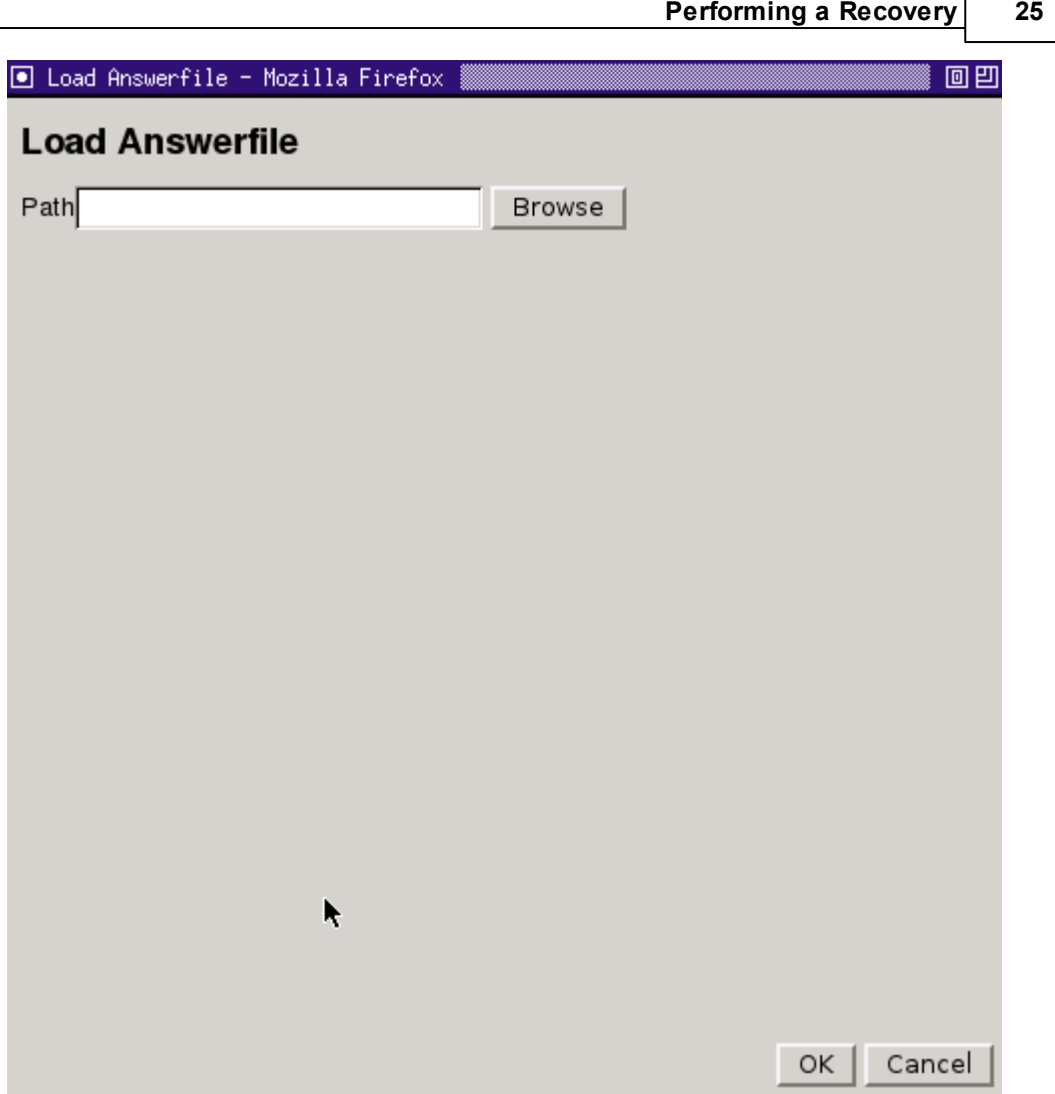

When you are satisfied that all options are correct, click OK to confirm and return to the **Start Recovery** dialogue.

Finally select Next> to start the recovery, which will begin with a dialog like this:

■ Recovery Status 100% - Mozilla Firefox 回凹 **Recovery Status** पा स्राः  $\blacktriangle$ /proc/self/mounts: No such file or directory grep: /proc/self/mounts: No such file or directory grep: /proc/self/mounts: No such file or directory Files in the /tmp directory may be labeled incorrectly, this command can remove all files in /tmp. If you choose to remove files from /tmp, a reboot will be required after completion. Do you wish to clean out the /tmp directory [N]? find: invalid predicate -context:<br>SELinux is not enabled. find: invalid predicate -context: SELinux is not enabled. /mnt/slash/boot unmounted /mnt/slash unmounted /mnt/slash /mnt/slash/boot /mnt/slash /mnt/slash/boot Recovery finished  $\left\langle 1\right\rangle$ ٠ 100%  $\rightarrow$ Abort Close

*TBMR User Guide*

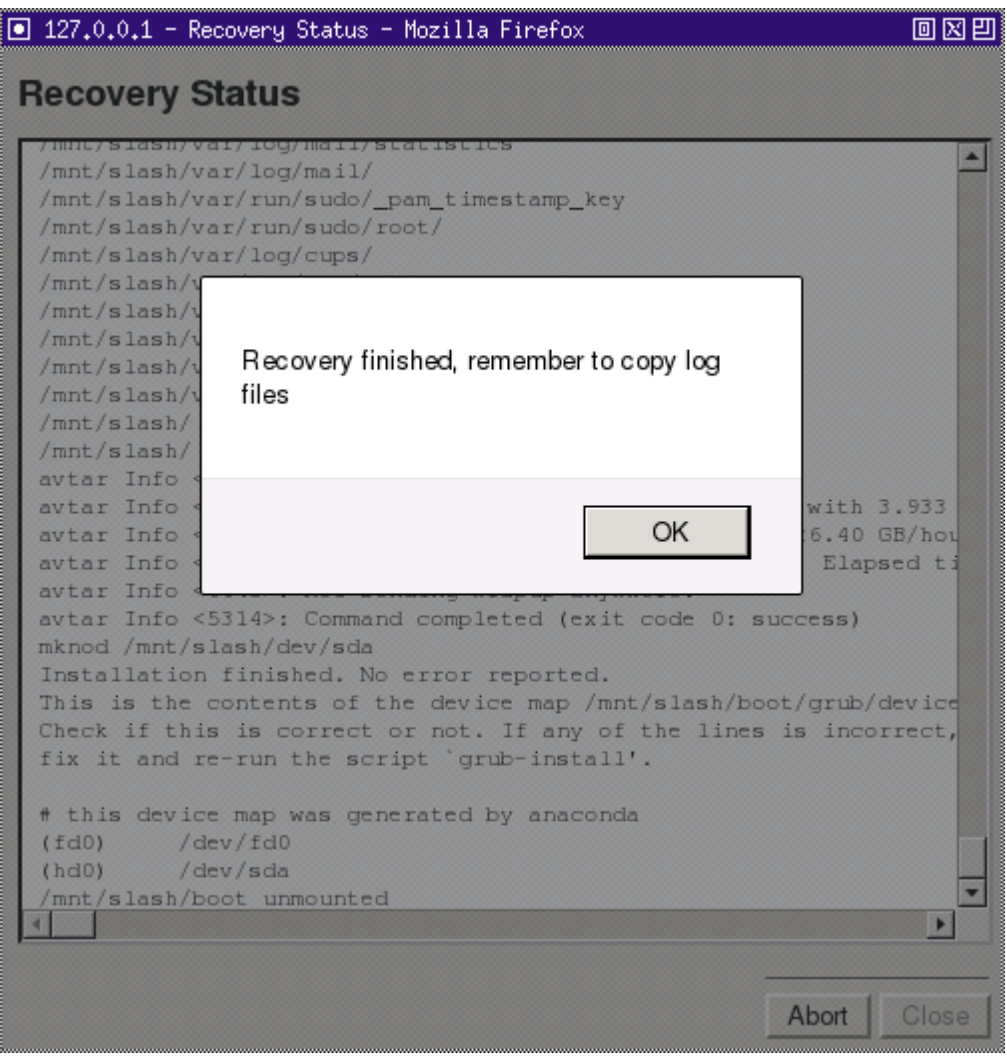

The completion of the recovery is signified with a pop-up box like this:

Cristie recommends that the log files are always saved. If the machine fails to boot after the restore Cristie Support will require copies of the log files to diagnose any problems. Details on how to save log files are described in the section [Copy](#page-27-1) Log Files.

*Note: if you are recovering to dissimilar hardware: TBMR will find the required module(s) automatically. Normally this will happen with no further user intervention.*

Click OK to close the pop-up box, followed by the Close button to return to the Main Menu.

Finally select **Reboot** from the Main Menu to boot the restored machine, if post recovery options are not required.

### <span id="page-27-0"></span>**9 Post Recovery Options**

After performing a recovery, it is possible to undertake the following actions:

- Copy Log Files (Cristie recommends that this action is always undertaken after a recovery)
- **View Log Files**

### <span id="page-27-1"></span>**9.1 Copy Log Files**

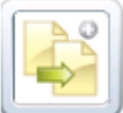

Select the icon from the **Cristie Recovery Console** main menu.

Click Browse to select a location to copy the log files to.

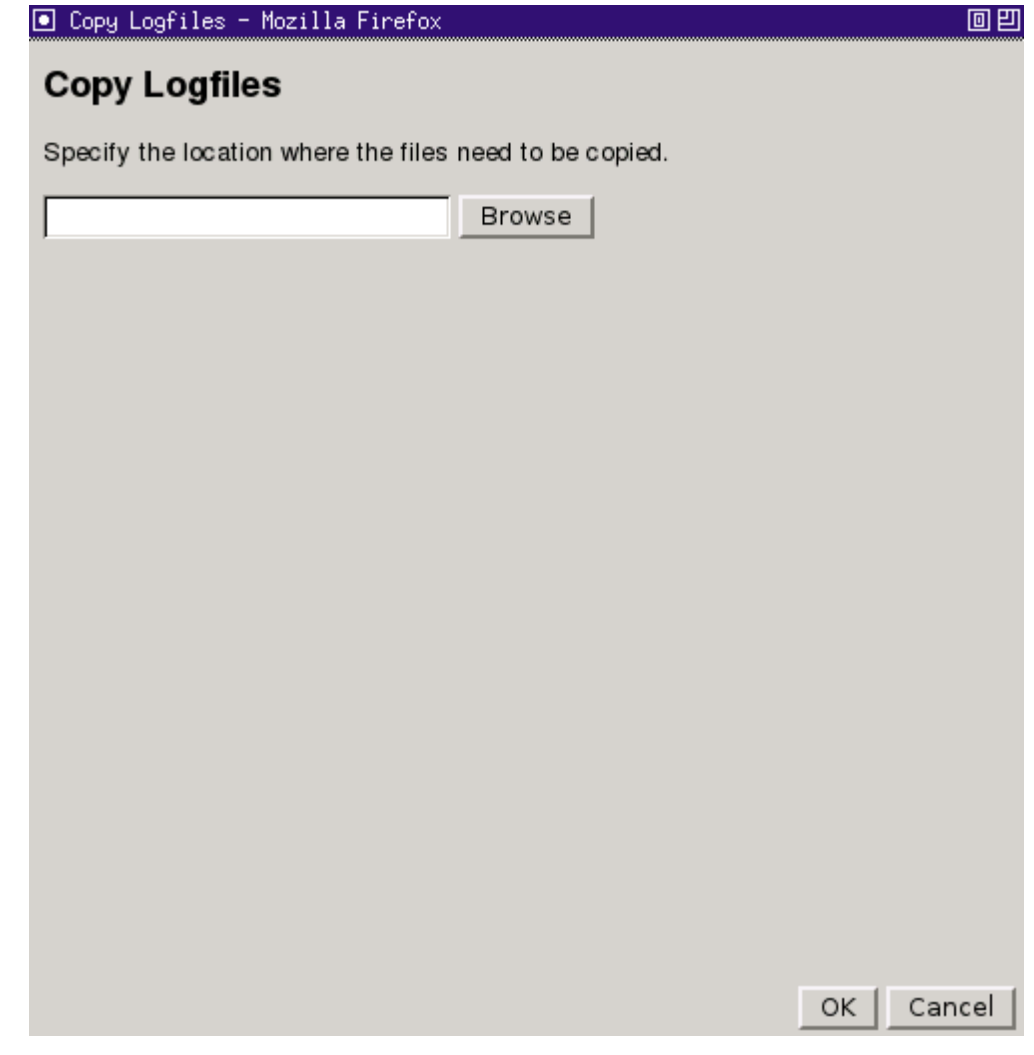

Here you will have to option to mount a network drive.

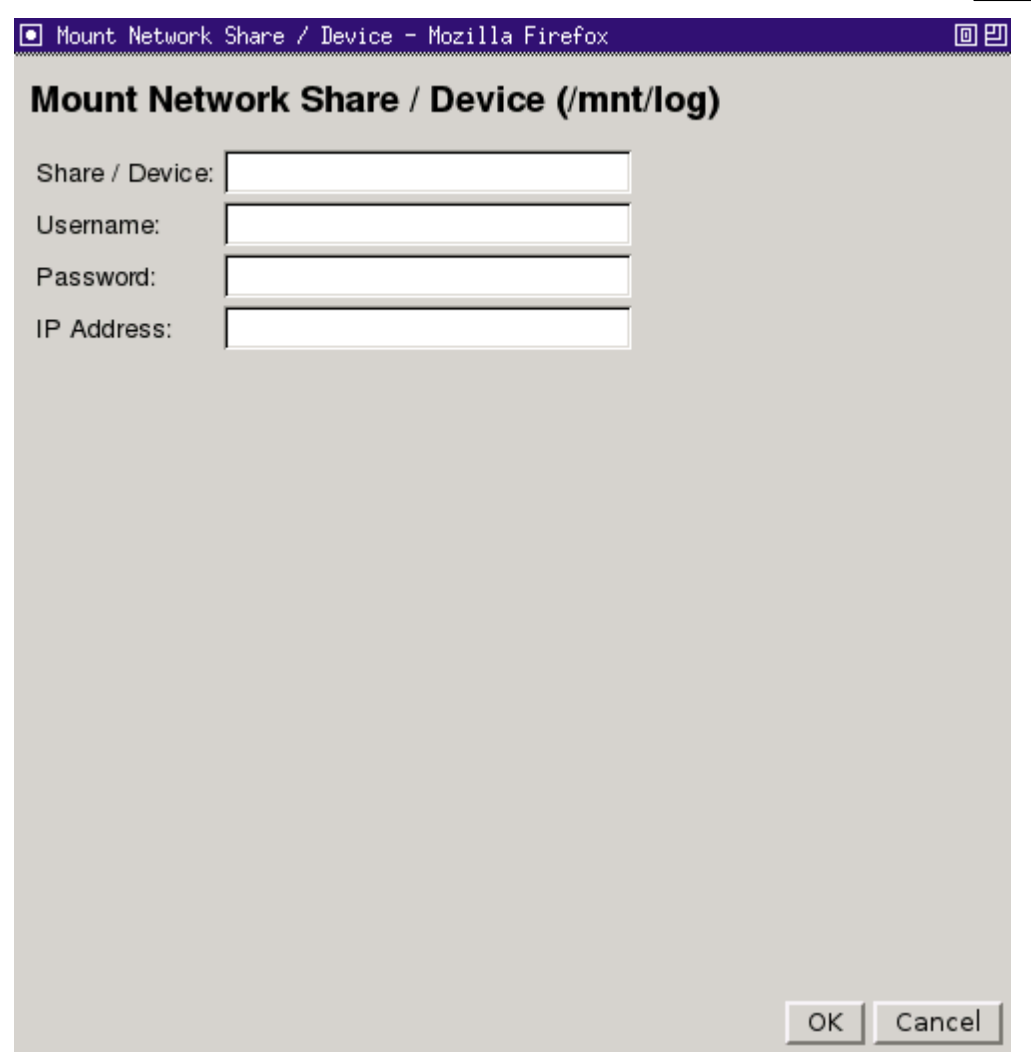

Ensure this is a location which can be easily accessed in case there is a need to email the log files to Cristie for support purposes.

*Note: log files are essential if you require support from Cristie. They detail exactly what has happened during the recovery on your system. Without them, it is very difficult for Cristie to offer meaningful support.*

### <span id="page-28-0"></span>**9.2 View Log Files**

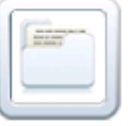

logfiles:

To view log files, select the icon from the Main Menu. This will display the list of

#### **30 Cristie Bare Machine Recovery**

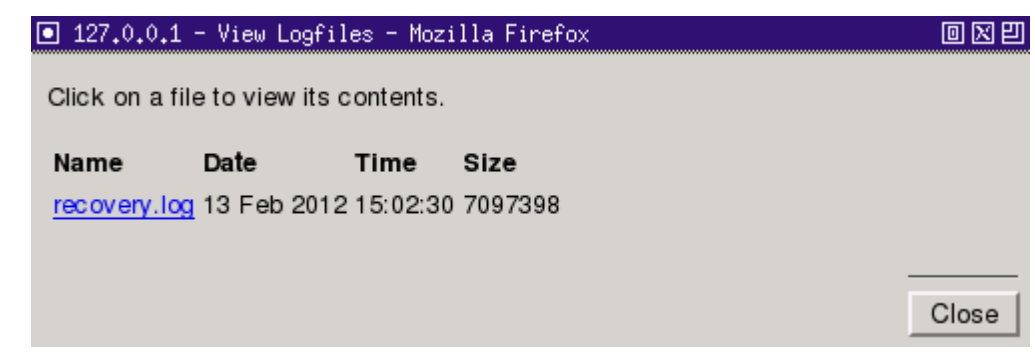

Click on the log you wish to view. Check the summary information at the bottom of the recovery status report for any errors.

Click Close to finish.

### <span id="page-30-0"></span>**10 Cristie Technical Support**

If you have any queries or problems concerning your Cristie Bare Machine Recovery product, please contact **Cristie Technical Support**. To assist us in helping with your enquiry, make sure you have the following information available for the person dealing with your call:

- **TBMR Version Number**
- **Installed OS type and version**
- Any error message information (if appropriate)
- Description of when the error occurs
- All Cristie log files relating to the source or recovery machine. This is very important to help us provide a quick diagnosis of your problem

#### **Contact Numbers - Cristie Software (UK) Limited**

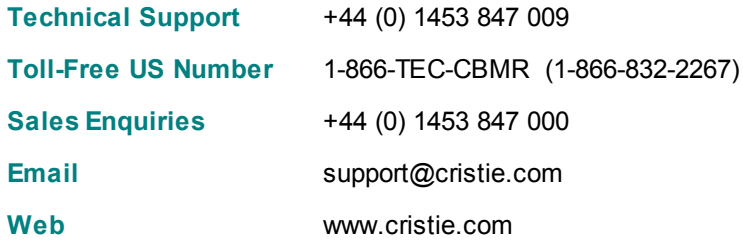

#### **Support Hours**

05:00 to 17:00 Eastern Standard Time (EST) Monday to Friday

Out-of-Hours support available to customers with a valid Support Agreement - Severity 1 issues\* only

UK Bank Holidays\*\* classed as Out-of-Hours - Severity 1 issues only.

*\*Severity 1 issues are defined as: a production server failure, cannot perform recovery or actual loss of data occurring.*

*\*\*For details on dates of UK Bank Holidays, please see [www.cristie.com/support/](http://www.cristie.com/support/)*

Cristie Software Limited are continually expanding their product range in line with the latest technologies. Please contact the **Cristie Sales Office** for the latest product range. Should you have specific requirements for data storage and backup devices, then Cristie's product specialists can provide expert advice for a solution to suit your needs.